**Installation Guide** 

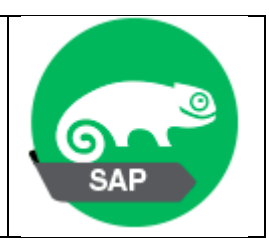

# Table des matières

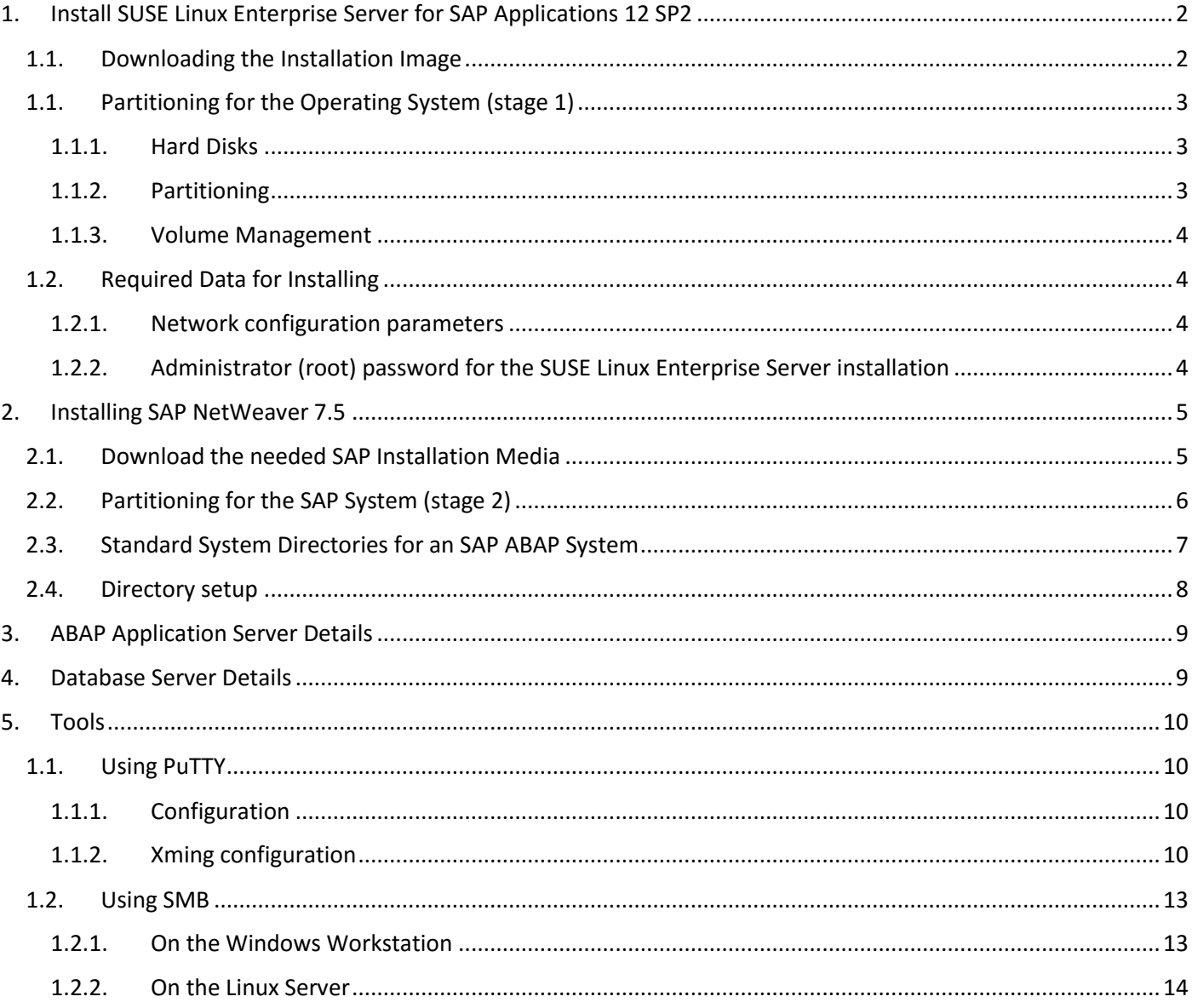

# <span id="page-1-0"></span>1. Install SUSE Linux Enterprise Server for SAP Applications 12 SP2

## <span id="page-1-1"></span>1.1. Downloading the Installation Image

- Download the ISO image of SUSE Linux Enterprise Server for SAP Applications 12 SP2 DVD 1 from <https://www.suse.com/fr-fr/products/sles-for-sap/download/>
- Burn the image onto a physical DVD and ensure that it is bootable

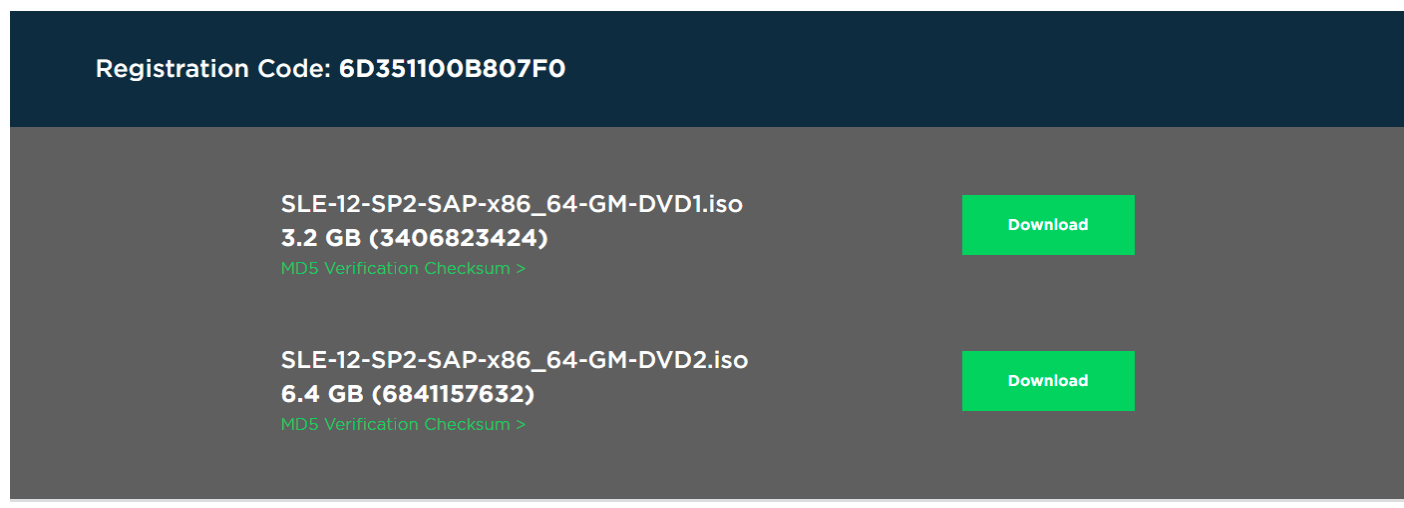

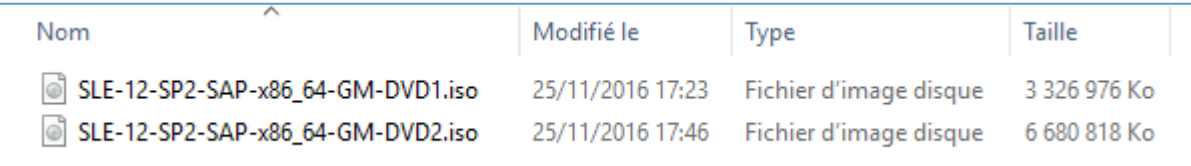

# <span id="page-2-0"></span>1.1. Partitioning for the Operating System (stage 1)

1.1.1. Hard Disks

<span id="page-2-1"></span>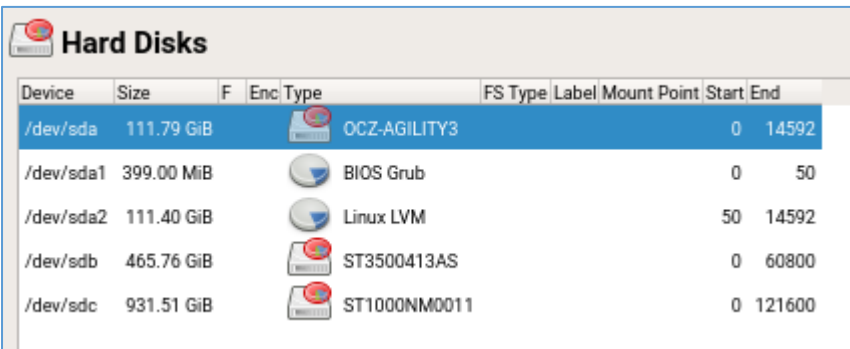

### 1.1.2. Partitioning

<span id="page-2-2"></span>During the installation of the operating system, partitions for the operating system are created.

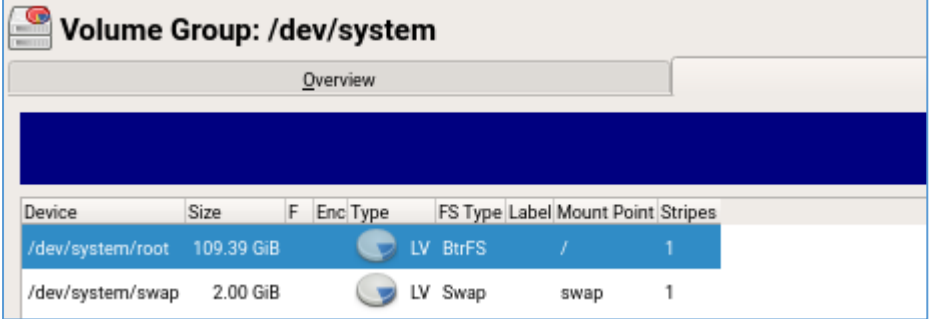

Additionally, a boot or UEFI partition will be created as necessary.

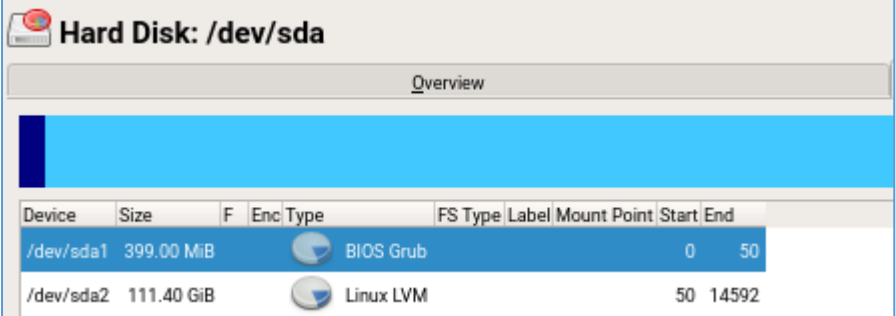

### 1.1.3. Volume Management

<span id="page-3-0"></span>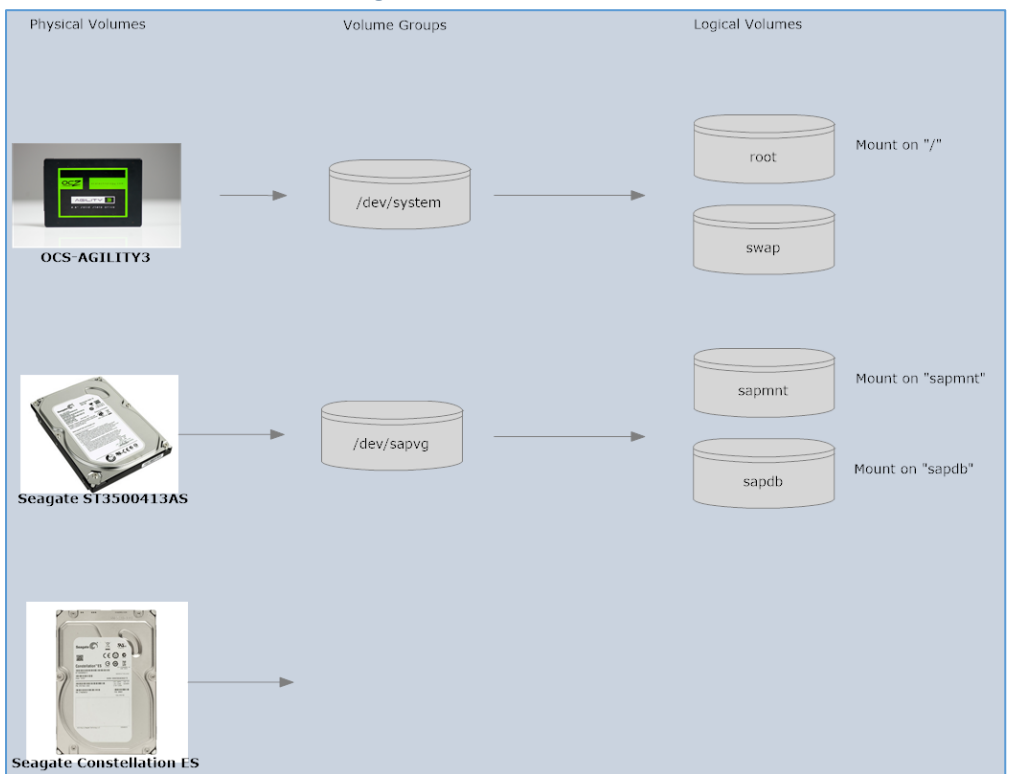

# <span id="page-3-1"></span>1.2. Required Data for Installing

### <span id="page-3-2"></span>1.2.1. Network configuration parameters

- Host name : linsrv1.terwal.local
- Domain : terway.local
- IP Address : 192.168.0.40
- Subnet Mask : 255.255.255.0
- Domain searchlist (DNS) : terway.local
- IP for name server : x.x.x.x, y.y.y.y
- IP for Gateway : 192.168.0.1

<span id="page-3-3"></span>1.2.2. Administrator (root) password for the SUSE Linux Enterprise Server installation

# <span id="page-4-0"></span>2. Installing SAP NetWeaver 7.5

## <span id="page-4-1"></span>2.1. Download the needed SAP Installation Media

### <https://tools.eu1.hana.ondemand.com/#abap>

#### SAP NetWeaver AS ABAP Developer Edition

To get the necessary ABAP Server for the ABAP Development Tools, you can run the "SAP NetWeaver AS ABAP Developer Editon" on a 64 Bit Linux system.

1. Download and extract the archives linked below.

SAP NetWeaver AS ABAP Developer Edition 1.0.0

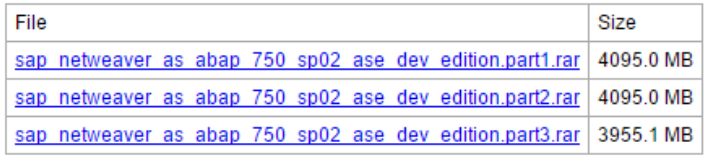

The download provides the software required to install and run SAP NetWeaver Application Server ABAP 7.50 SP2.

You can explore it and learn how to develop modern ABAP applications with core data services and SAPUI5 or you can get an overview on SAP's client/server technology.

Just like the versions we offer in the Cloud, this developer edition is preconfigured to run to run the Database Feature Gallery and the Enterprise Procurement Model programming examples out of the box. It contains:

- SAP NetWeaver 7.5 SPS2
- SAP GUI for the Java Environment 7.40 and SAP GUI for Windows 7.40 in recent versions
- SAP Sybase ASE 16.0.1

## <span id="page-5-0"></span>2.2. Partitioning for the SAP System (stage 2)

Besides the usual OS file systems, SAP and the SAP databases require their own file systems.

- /sapmnt
- /usr/sap/<SAPSID>
- /sapdb

Create volume group /dev/sapvg

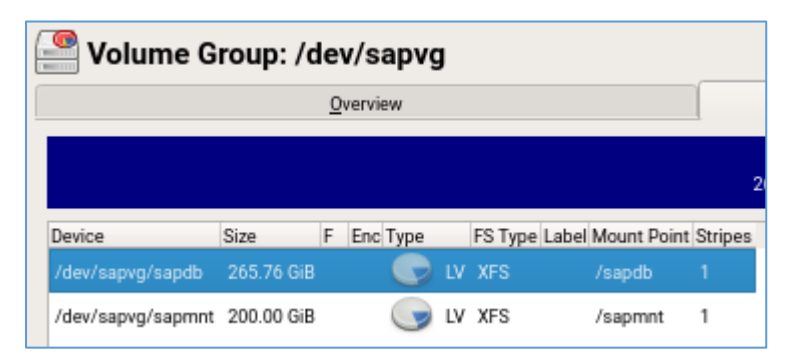

Check with pvscan

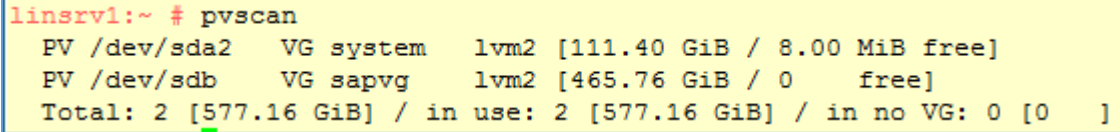

# lvcreate -L 100G -n sapdb sapvg # lvcreate -L 10G -n sapmnt sapvg # lvcreate -L 10G -n usrsap sapvg

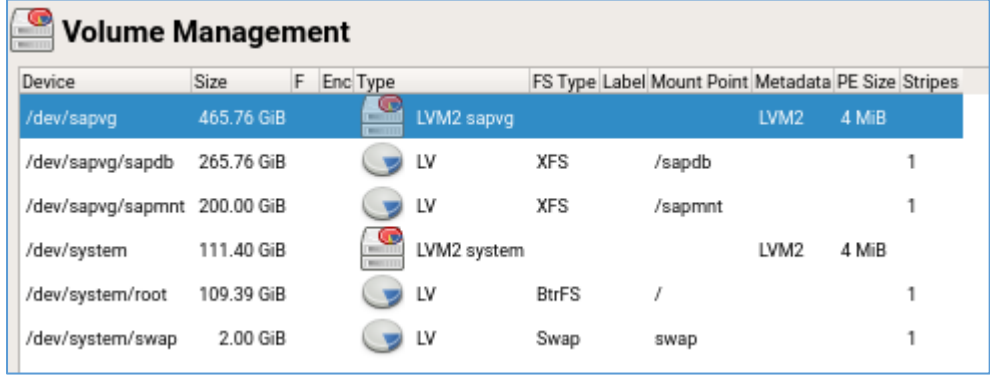

### Check with lvscan

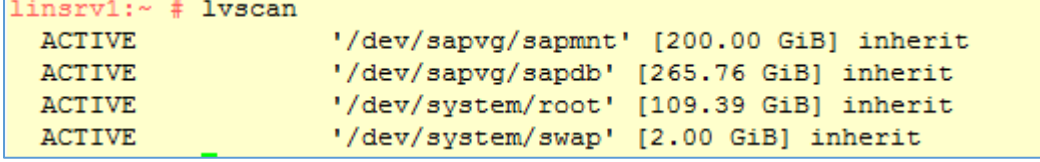

### <span id="page-6-0"></span>2.3. Standard System Directories for an SAP ABAP System

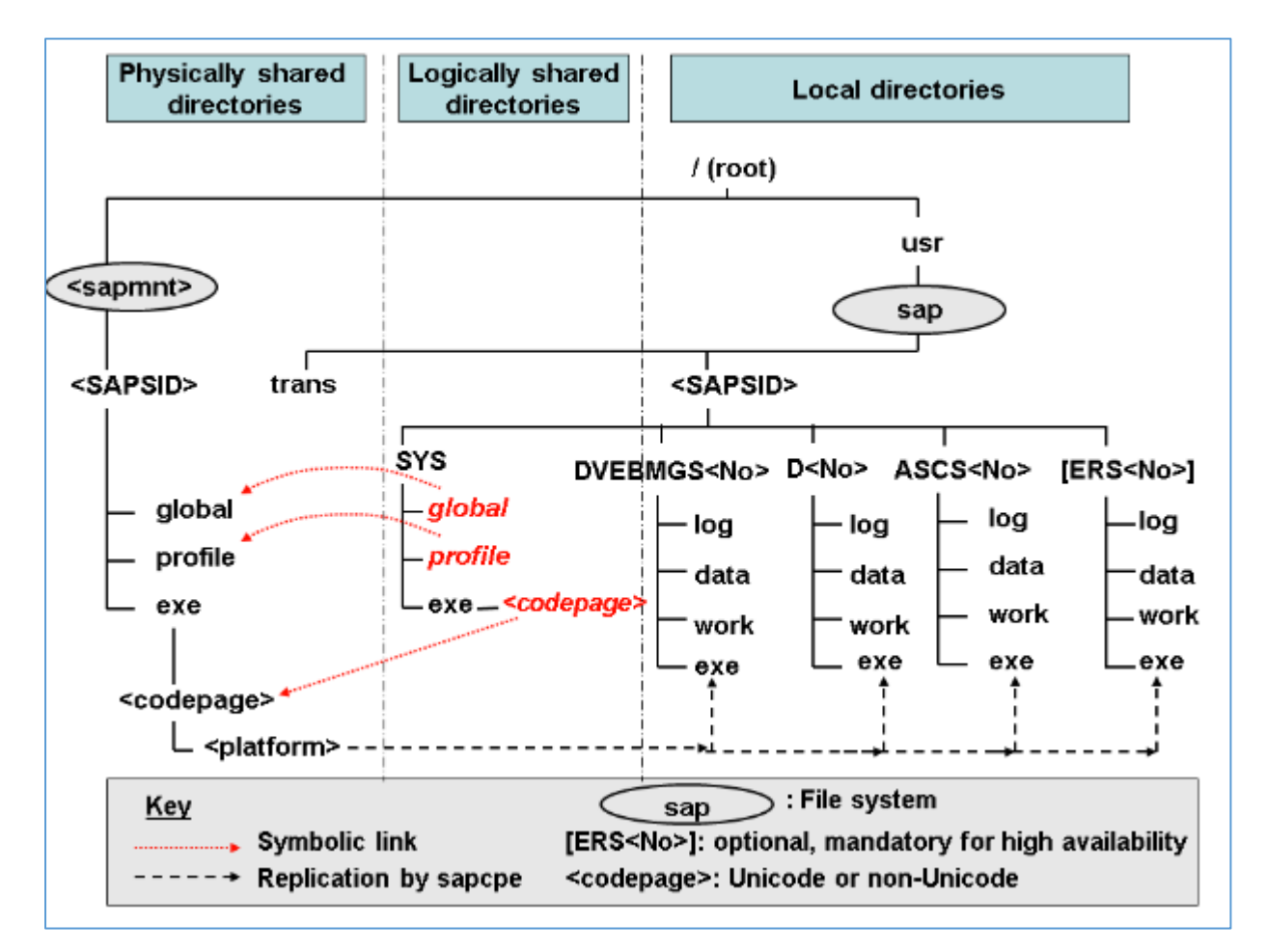

SAP ABAP System (Unicode or Non-Unicode) based on SAP NetWeaver 7.1 and higher

SAP SID = SAP System Identification C11, E21, T22

```
Instance Number = 00-99
       DVEBMGS00 : ABAP central instance
```
D**01** : ABAP dialog instance

/<sapmnt>/<SAPSID> : Software and data for one SAP system

This directory and its subdirectories need to be physically shared using **Network File System (NFS)** and mounted for all hosts belonging to the same SAP system.

## 2.4. Directory setup

<span id="page-7-0"></span>Create a shared folder /mnt/sapcds All users read permission

# mkdir /mnt/sapcds

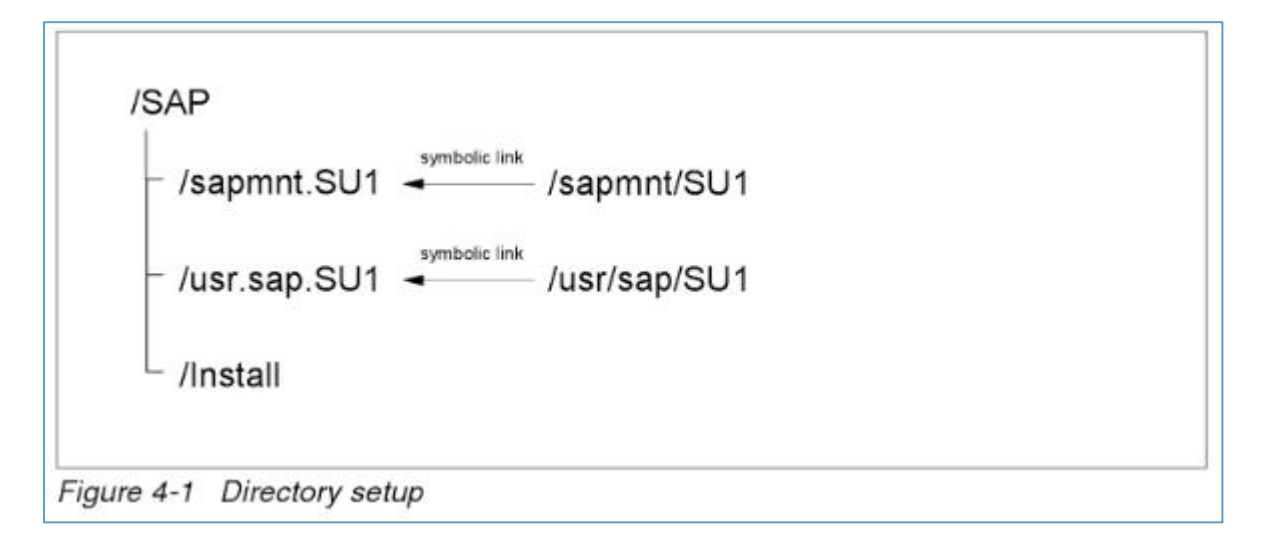

# <span id="page-8-0"></span>3. ABAP Application Server Details

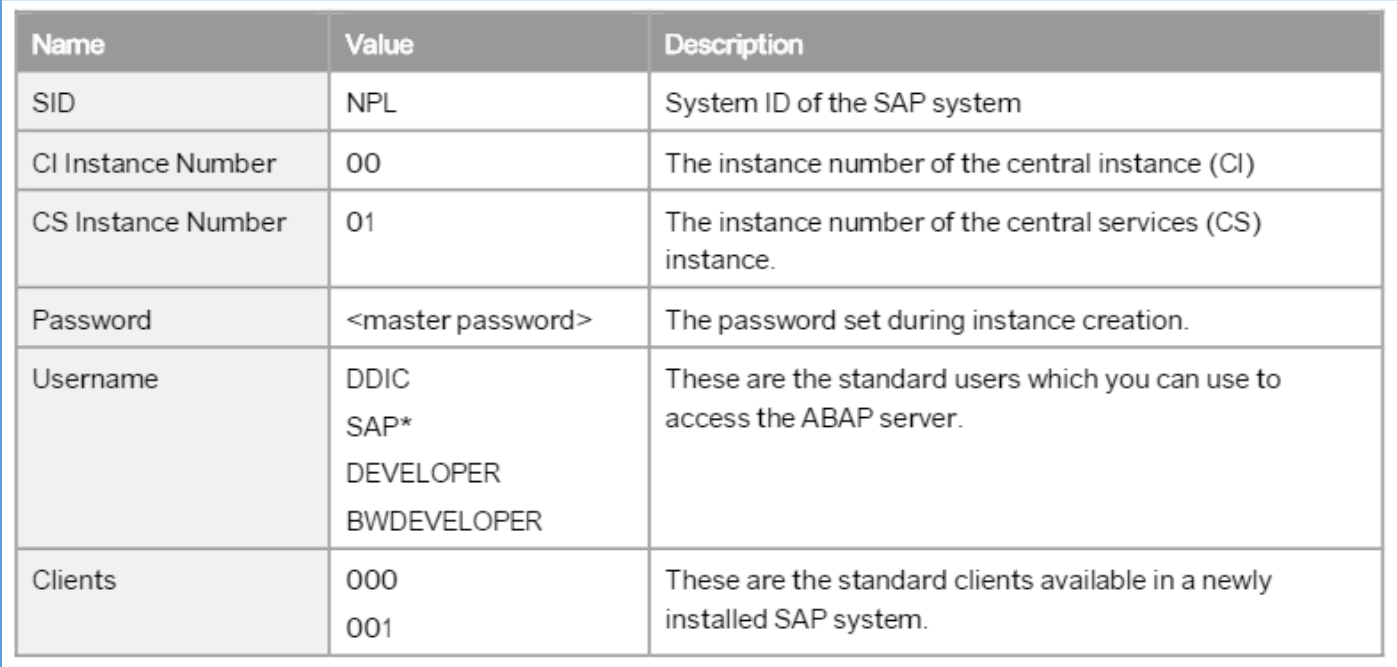

# <span id="page-8-1"></span>4. Database Server Details

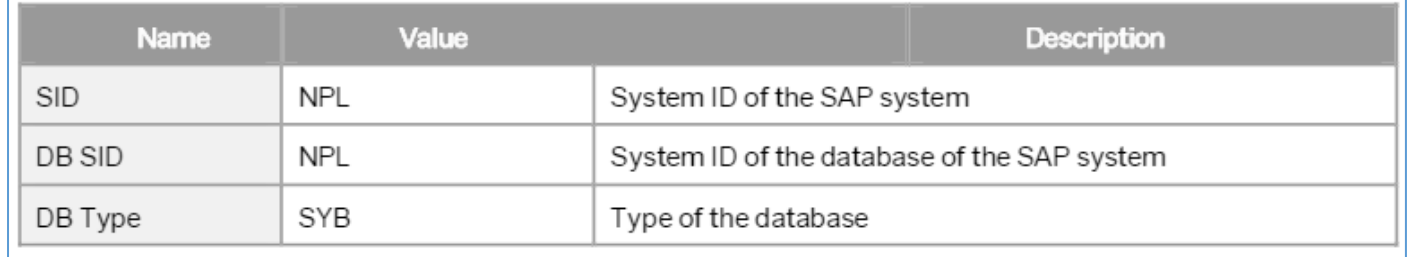

# <span id="page-9-1"></span><span id="page-9-0"></span>5. Tools

# 1.1. Using PuTTY

### 1.1.1. Configuration

<span id="page-9-2"></span>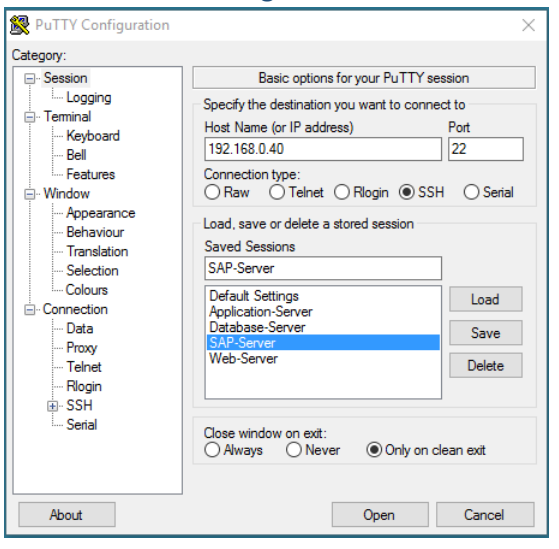

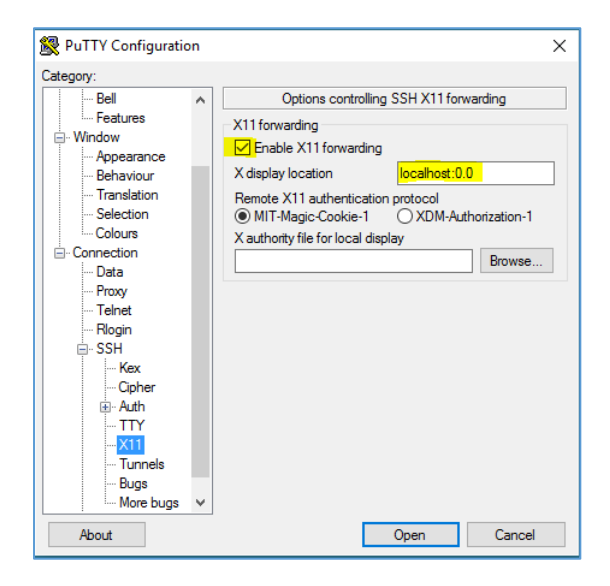

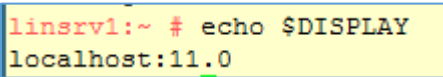

### 1.1.2. Xming configuration

<span id="page-9-3"></span>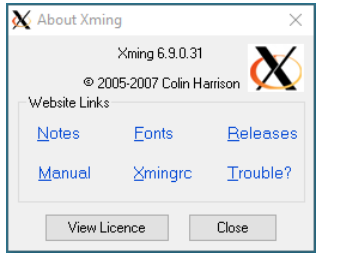

Check X0.hosts in C:\Program Files (x86)\Xming

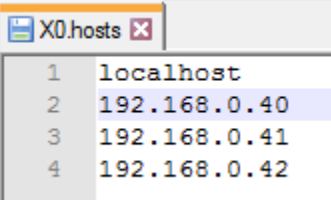

Warning: Missing charset in String to FontSet conversion # export LC\_ALL=C

To make this setting permanent for user, add it to the .bash\_profile /home/user/.bash\_profile LC-ALL=C Export LC\_ALL

 $\begin{array}{ll} \texttt{\#exportic}\texttt{LC\_ALL=C} \\ \texttt{linsrv1:} & \texttt{\# locale} \\ \texttt{LANG=POSIX} \\ \texttt{LC\_CTE} \\ \texttt{LC\_TIME="POSIX} \\ \texttt{LC\_TIME="POSIX} \\ \texttt{LC\_TIME="POSIX} \\ \texttt{LC\_MLE="POSIX} \\ \texttt{LC\_MOS3GES="POSI"} \\ \texttt{LC\_MOS3GES="POSI"} \\ \texttt{LC\_M2SE=PPOSIX"} \\ \texttt{LC\_NABE="POSIX" \\ \texttt{LC\_MLEPRONE="POSIX} \\ \texttt{LC\_MLE2T1CAPV} \\ \texttt{LC\_MLE2T$ # export LC\_ALL=C

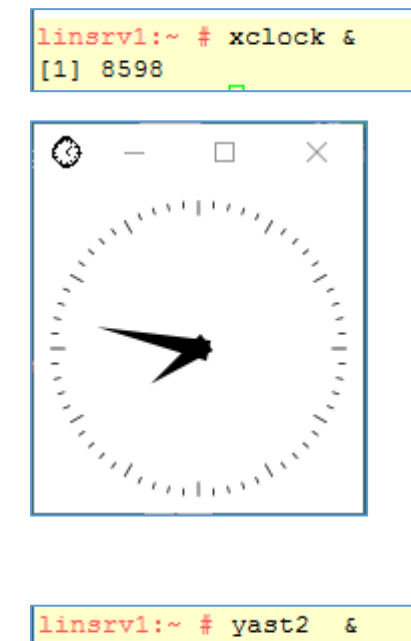

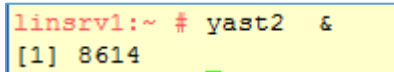

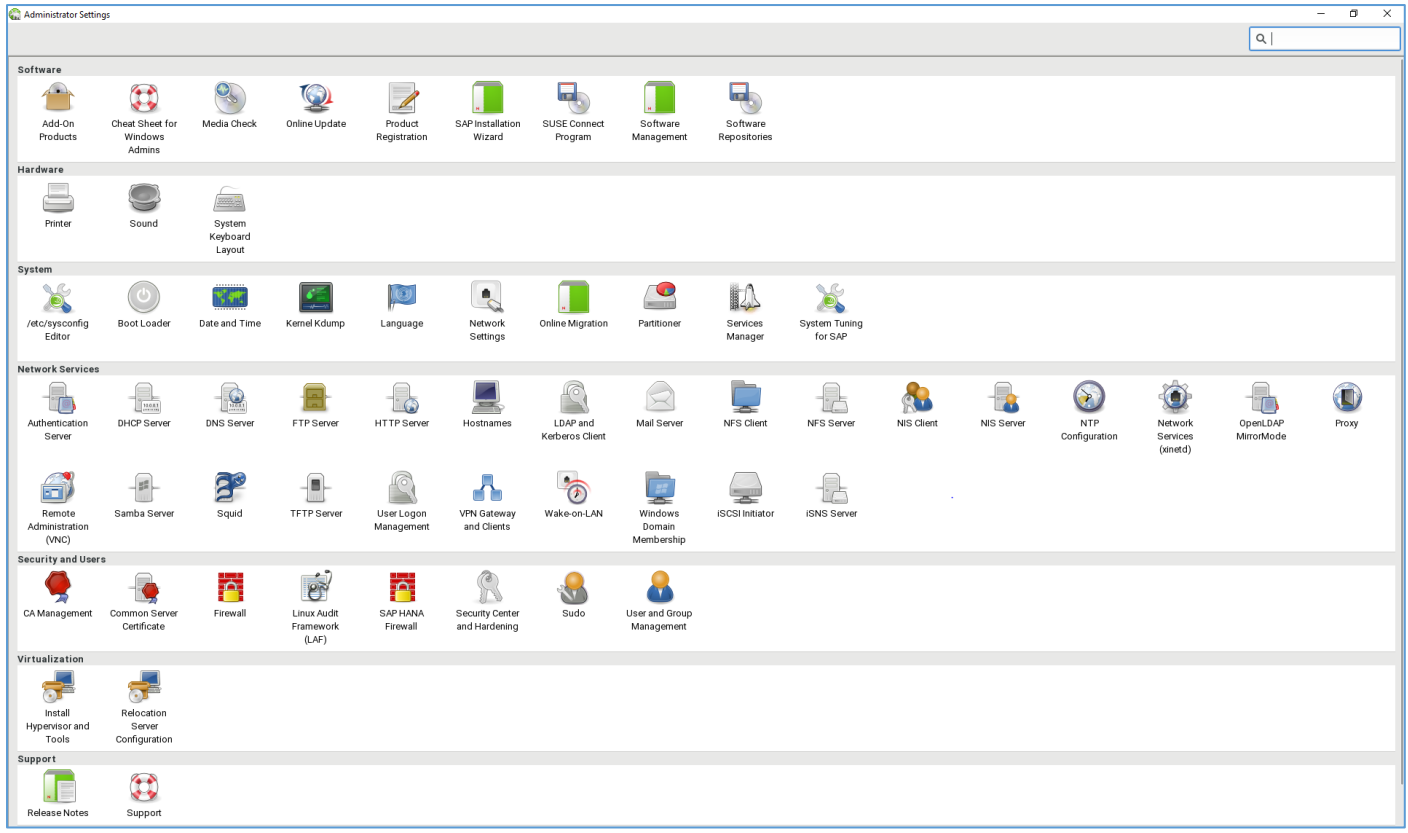

### <span id="page-12-1"></span><span id="page-12-0"></span>1.2.1. On the Windows Workstation

### SMB

SMB stands for "Server Message Block." It's a file sharing protocol that was invented by IBM and has been around since the mid-eighties. It was designed to allow computers to read and write files to a remote host over a local area network (LAN). The directories on the remote hosts made available via SMB are called "shares."

### **CIFS**

CIFS stands for "Common Internet File System." CIFS is a dialect of SMB. That is, CIFS is a particular implementation of the Server Message Block protocol, created by Microsoft.

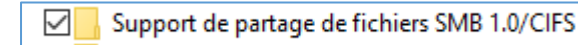

### SAMBA

Samba is an implementation of SMB written for UNIX by a fellow named **Andrew [Tridgell.](http://en.wikipedia.org/wiki/Andrew_Tridgell)** Samba was designed to allow Windows clients to access UNIX directories and files via the SMB protocol, just as if they were talking to a Windows server. Samba now runs on multiple platforms and is a mainstay on most Linux distros.

### NFS

NFS stands for "Networked File System." It was developed by Sun Microsystems and serves essentially the same purpose as SMB (i.e., to access files systems over a network as if they were local), but is an entirely different protocol. This means that NFS clients can't speak directly to SMB servers.

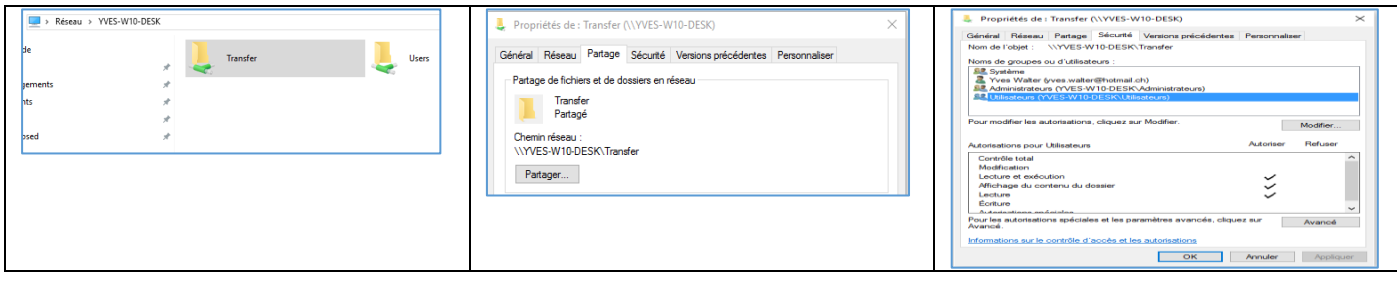

### Net share

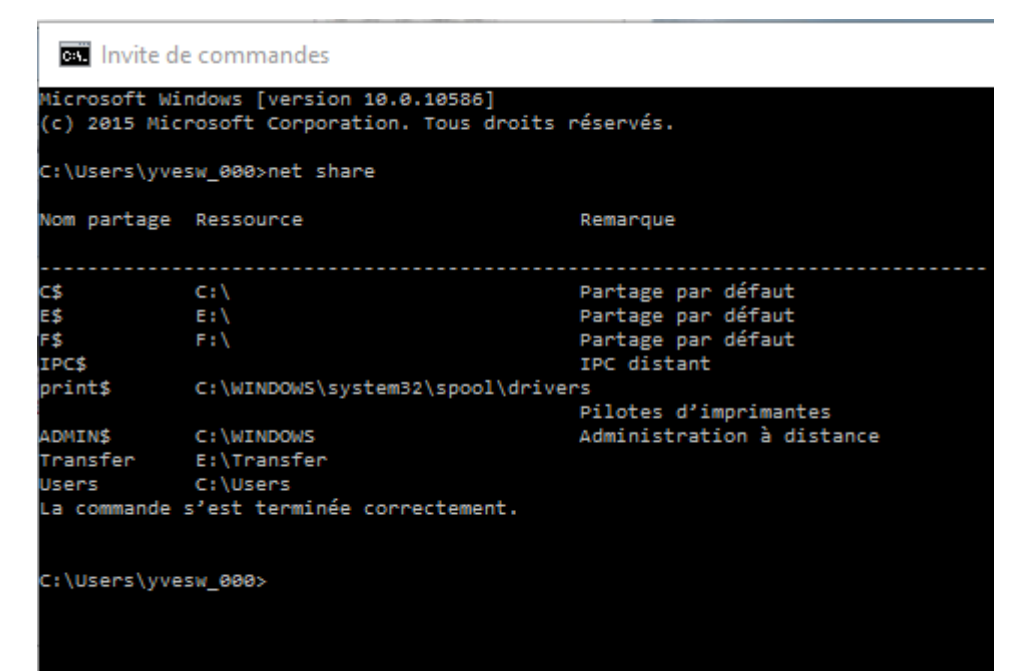

### 1.2.2. On the Linux Server

<span id="page-13-0"></span>Linux machines can also browse and mount SMB shares. An SMB client program for Linux machines is included with the Samba distribution.

#### smbtree

```
linsvv1:~ # smbtree -S
Enter root's password:
WORKGROUP
       \\NUMERICABLE DLNA
                                    Numericable DLNA
       \\LG-NAS
                                     LG-NAS server
TERWAYWRKGRP
       Yves's principal Workstation
       \\LINSRV1
                                    Samba 4.4.2-29.4-3709-SUSE-SLE 12-x86 64
           \Box
```
smbclient

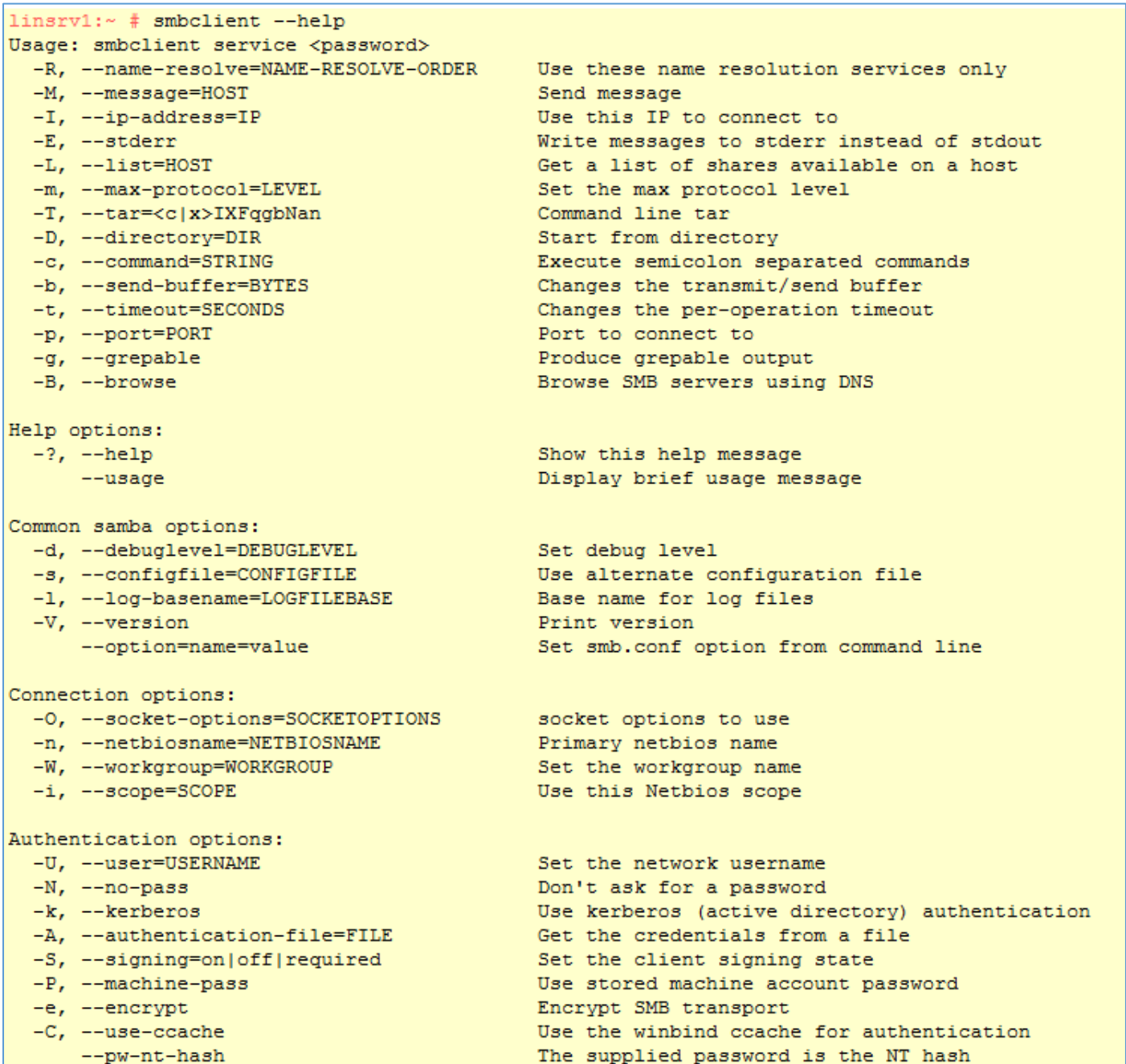

linsrv1:~ # /usr/bin/smbclient -d3 -L //192.168.0.20/Root -n YVES-W10-DESK -W TERWAYWRKGRP -U Visiteur

linsrv1:~ # /usr/bin/smbclient -L //192.168.0.20/Root -n YVES-W10-DESK -W TERWAYWRKGRP -U Visiteur

linsrv1:~ # /usr/bin/smbclient -L //YVES-W10-DESK -mSMB3 -U Visiteur

```
linsrv1:~ # /usr/bin/smbclient -L //192.168.0.20/Root -n YVES-W10-DESK -W TERWAYWRKGRP -U Visiteur
WARNING: The "idmap gid" option is deprecated
WARNING: The "idmap uid" option is deprecated
Enter Visiteur's password:
Domain=[YVES-W10-DESK] OS=[Windows 10 Pro 10586] Server=[Windows 10 Pro 6.3]
                                                      Comment
                                   Type
             Sharename
              ----------
                                        \frac{1}{2} \left( \frac{1}{2} \right) \left( \frac{1}{2} \right) \left( \fracبالمستحسب
             ---------<br>
ADMIN$ Disk Administration à distance<br>
C$ Disk Partage par défaut
                                                      Partage par défaut
             ES
                                     Disk
             FSDisk
                                                      Partage par défaut
             IPC$
                                      IPCIPC distant
                                     Disk
             print$
                                                       Pilotes d'imprimantes
             Frince<br>Transfer<br>Heres
                                       Disk
             Users
                                       Disk
Connection to 192.168.0.20 failed (Error NT STATUS RESOURCE NAME NOT FOUND)
NetBIOS over TCP disabled -- no workgroup available
```
### On the Linux Server

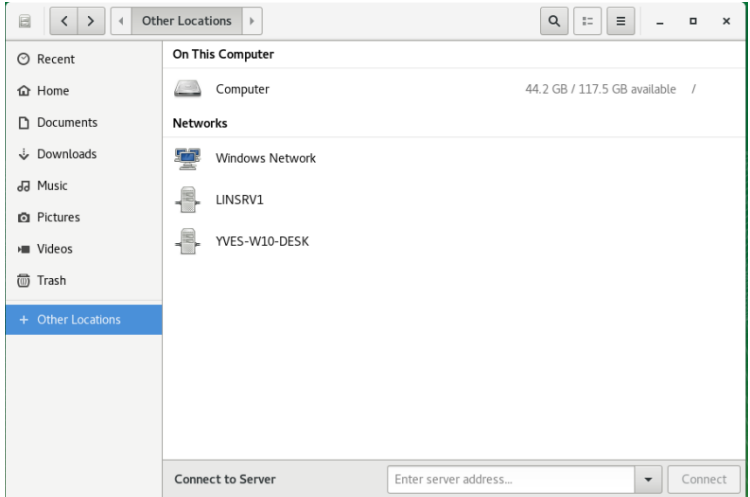